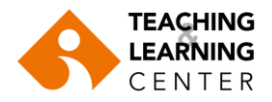

## **Viewing and Downloading Panopto Session Viewing Reports**

If you would like to view and/or download the usage reports of your Panopto video recordings, please follow the steps below:

1. Login to Blackboard. Select the relevant course. Click on Panopto Video in the course menu. Hover over the recording and select "Stats".

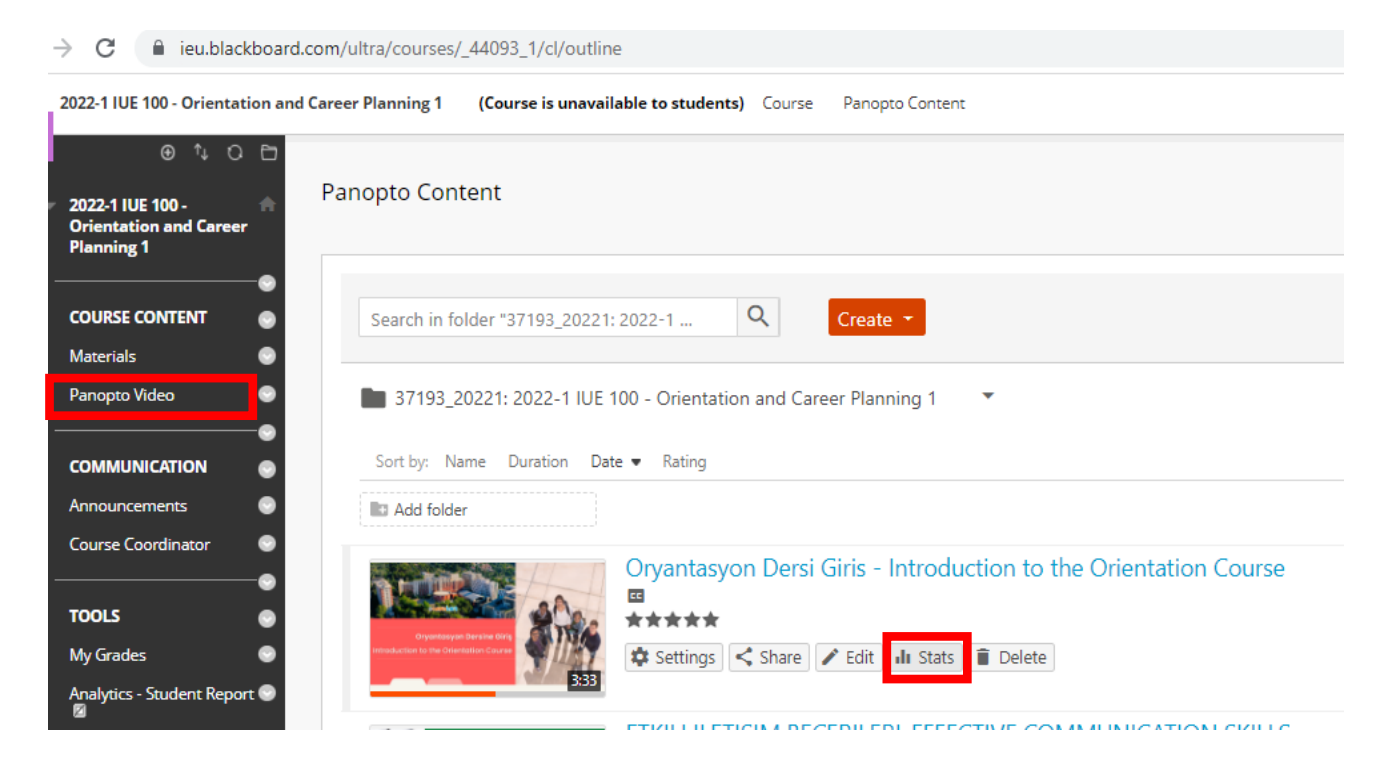

2. On the top left side of the screen, select "any time".

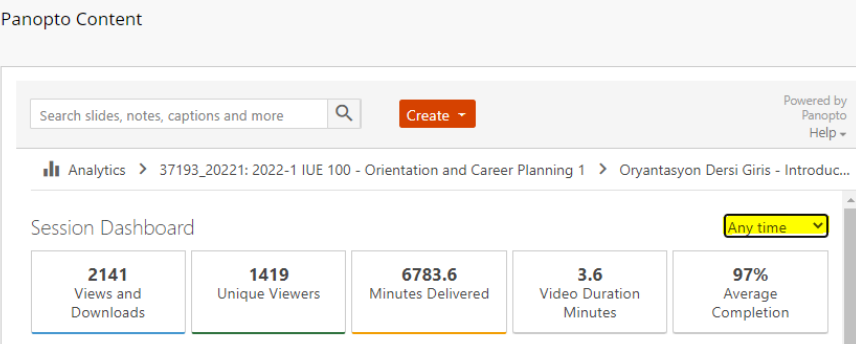

3. Scroll down and see the download reports. You can download three types of reports available.

Download Reports Views and Downloads by Day Viewer Engagement **Top Viewers**